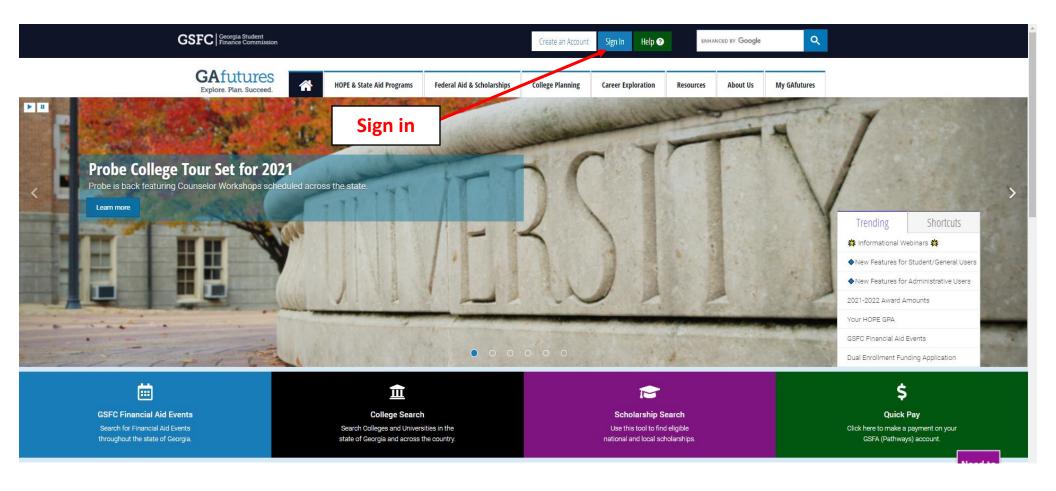

The screens on the GAFutures site are continuously looping, so the screen that you see may differ from the one shown.

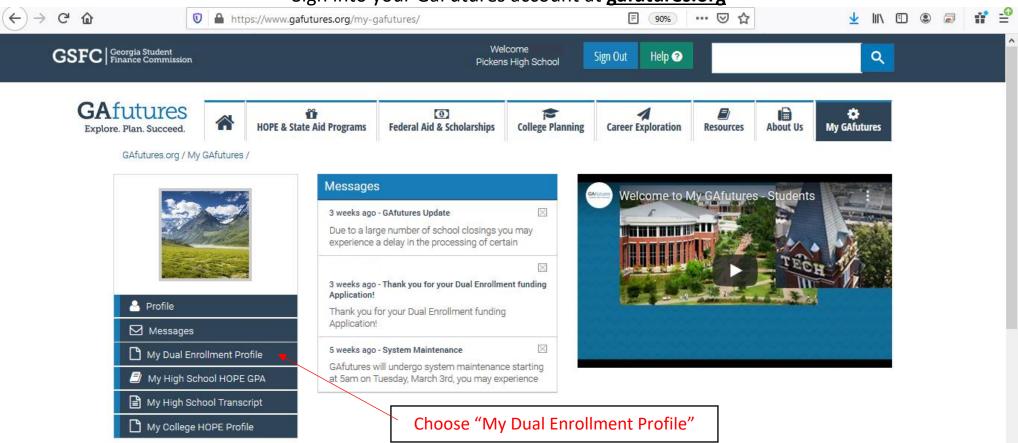

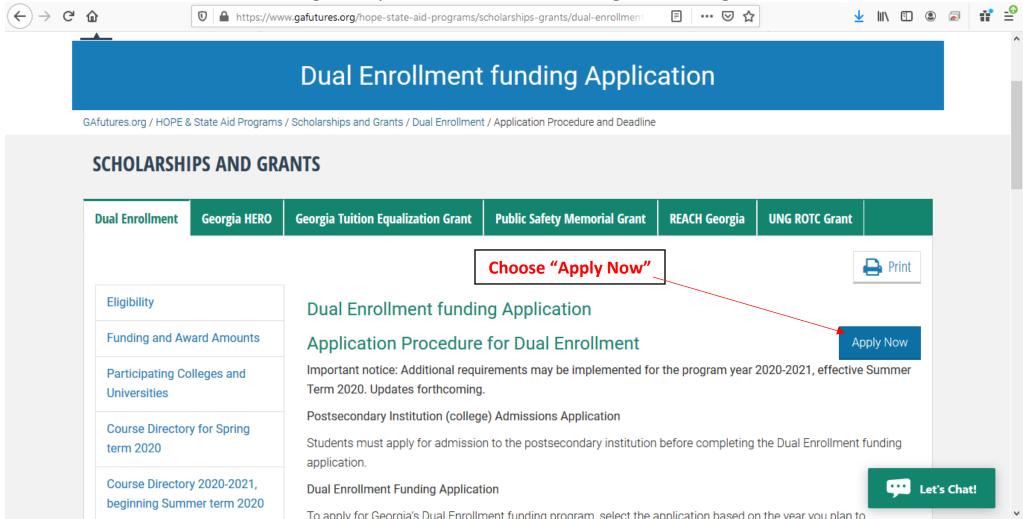

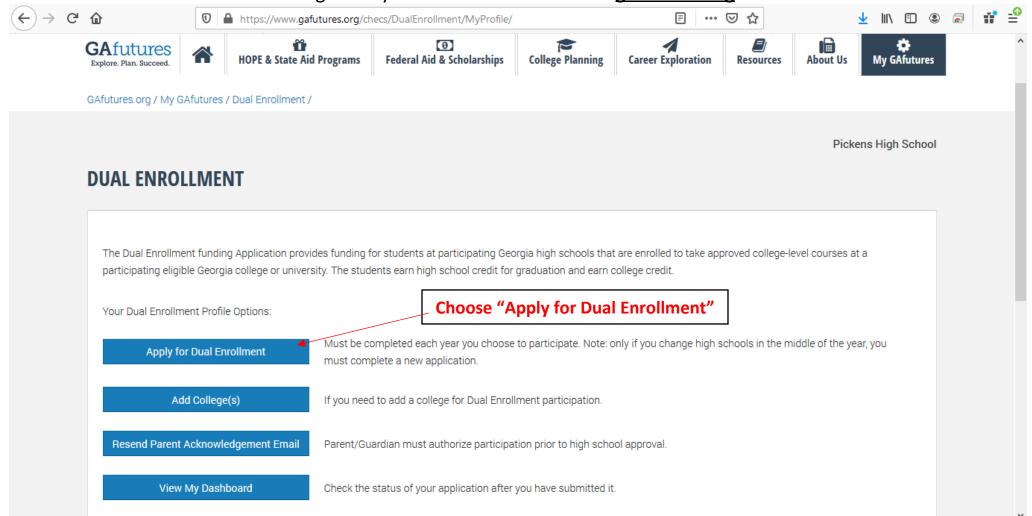

Be sure your GAfutures account profile has your correct information (legal name, email address, home address, social security number and Date of Birth).

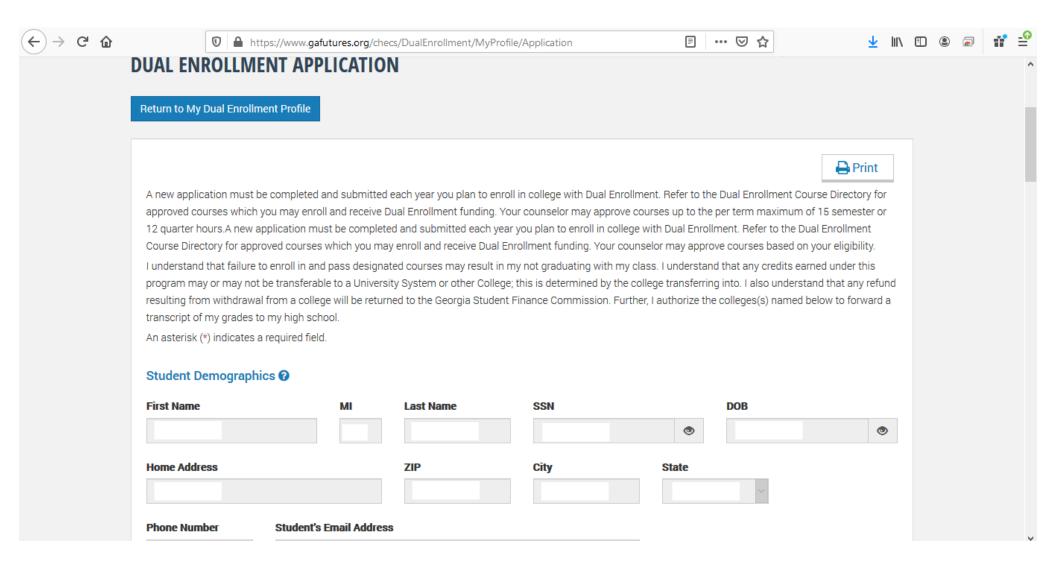

Check each box after thoroughly reading each one. After you "submit," your parent or guardian will instantly receive and email with a link to electronically sign and approve your Dual Enrollment Funding Application. This is required!

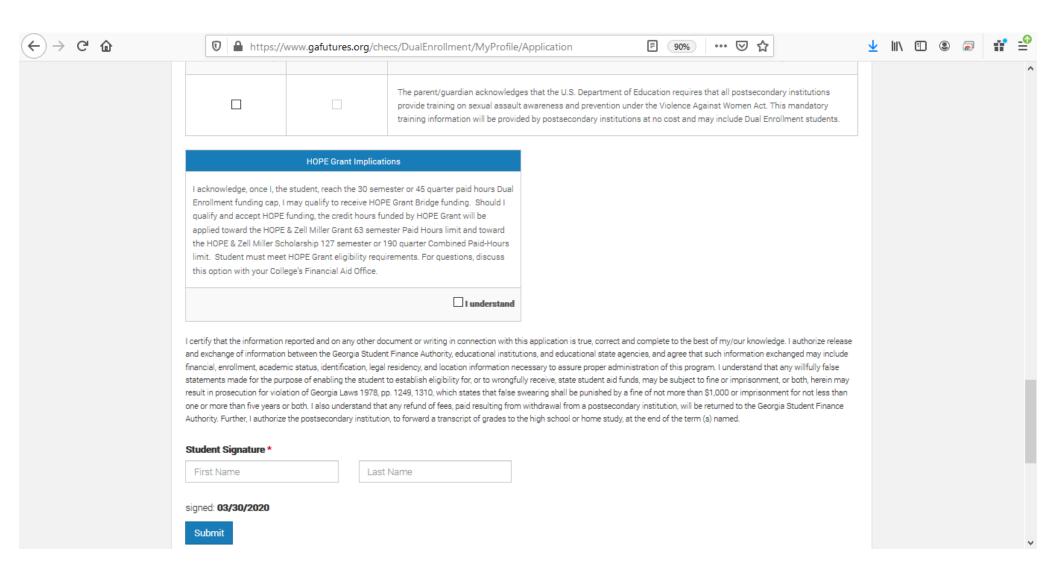